# 瞭解如何使用Dumplog實用程式

#### 目錄

簡介 必要條件 需求 採用元件 Dumplog實用程式有何作用? 如何訪問日誌檔案目錄 使用 Dumplog使用示例

# 簡介

本檔案介紹dumplog實用程式,該實用程式允許您檢視思科智慧聯絡人管理(ICM)進程日誌。

## 必要條件

#### 需求

思科建議您瞭解以下主題:

- 如何排解軟體問題
- $\bullet$  Cisco ICM

#### 採用元件

本檔案中的資訊是根據Cisco ICM。

本文中的資訊是根據特定實驗室環境內的裝置所建立。文中使用到的所有裝置皆從已清除(預設 )的組態來啟動。如果您的網路運作中,請確保您瞭解任何指令可能造成的影響。

## Dumplog實用程式有何作用?

dumplog實用程式將Cisco ICM進程寫入的二進位制日誌檔案轉換為可讀格式。轉換後,可以引用日 誌檔案內容以深入瞭解ICM操作。通常dumplog用作故障排除工具,但它也可以具有教育意義。

可以直接從ICM伺服器上的命令提示符呼叫dumplog實用程式,也可以從到ICM伺服器的Telnet會話 呼叫。

附註:下一個示例假設C驅動器上安裝了ICM。如果ICM安裝在不同的驅動器上,則目錄位置 也會相應更改。

有關本文檔中使用的伺服器名稱約定,請參見[ICM伺服器名稱約定。](https://www.cisco.com/c/zh_tw/support/docs/voice-unified-communications/unified-intelligent-contact-management-enterprise/20530-server-naming-conv.html)

# 如何訪問日誌檔案目錄

Cisco ICM日誌檔案目錄的路徑為<root>\icm\customer instance name\node name,其中<root>是安裝 ICM的驅動器,例如C、D或E。

例如,如果您認為在C驅動器上安裝了Cisco ICM呼叫路由器,則geocscortra上的日誌檔案目錄將位 於: c:\icm\csco\rtra\logfiles。

附註:這可以用作日誌檔案目錄的快捷方式:c:\>cdlog <cust\_inst> <ICM\_Node>。

### 使用

dumplog實用程式的命令列選項顯示在本節中。它們可以幫助您解決問題,因為它們允許您在特定 時間段內檢視Cisco ICM日誌檔案。可使用/bd、/bt、/ed和/et開關定義時間段。使用者還可以搜尋 特定字串,以進一步隔離可疑的ICM行為並對其進行故障排除。

此資訊也可在*思科智慧呼叫路由器管理員指南*中找到。

```
dumplog [ProcessName(s)] [/dir Dirs] [/if InputFile] [/o]
 [/of OutputFile]
 [/c] [/bd BeginDate(mm/dd/yyyy)] [/bt BeginTime(hh:mm:ss)]
 [/ed EndDate(mm/dd/yyyy)] [/et EndTime(hh:mm:ss)] [/hr HoursBack]
 [/all] [/last] [/prev] [bin] [/m MatchString] [/x ExcludeString] [/ms] [/debug]
[/ciscoLog]
 [/unzipCmdPrefix Prefix for Unzip command]
 [/unzipCmdInfix Infix for Unzip command]
 [/unzipCmdPostfix Postfix for Unzip command]
 [/unzipTempfile Temporary filename for unzip command]
 [/zipPostfix Postfix of zipped files]
 [/tzadjustoff]
 [/help] [?]
```
#### 引數說明

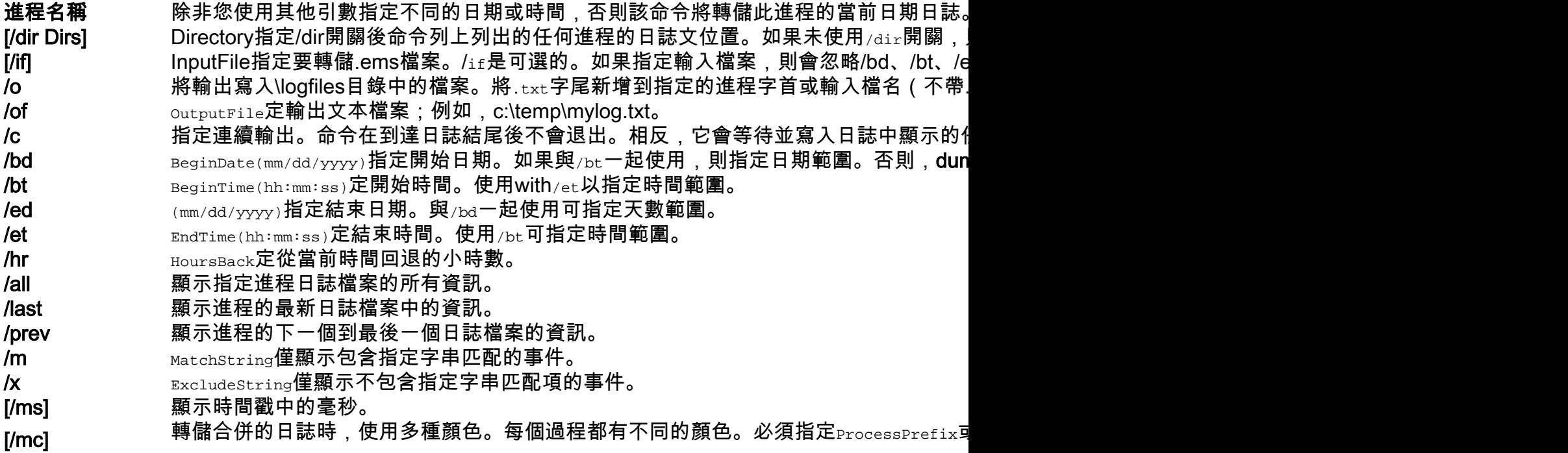

dumplog預設顯示該進程的當前日期日誌。 /ciscoLog 啟用CiscoLog功能。 /unzipCmdPrefix 解壓縮的字首引數,例如gzip -d -c。 /unzipCmdInfix unzip的infix引數,例如">"。 /**unzipCmdPostfix** unzip的postfix引數,例如<sub>""</sub>。 /unzipTempfile 用於解壓縮的臨時檔案,例如temp.ems。 /zipPostfix 檔案postfix引數,例如<sub>"gz"</sub>。 /**tzadjustoff** 將EMS檔案複製到不同時區的系統時,或者如果系統中時區已更改(如果不使用此選項 /tzadjustoff**來切換對此電腦時間進行查詢的行為。** 

附註:若要使用Microsoft記事本檢視重定向的日誌檔案,請將日誌檔案儲存到文本檔案(使用 d**umplog/of**引數),然後使用記事本filename命令從命令提示符開啟文本文件。

#### Dumplog使用示例

此示例說明如何從1999年4月29日至1999年4月30日在路由器上轉儲rtr日誌檔案。輸出到名為 rtr.txt的日誌檔案。現在可以使用標準文本編輯器(如記事本)檢視檔案rtr.txt。

**c:\icm\csco\rtra\logfiles dumplog rtr /bd 04/29/1999 /ed 04/30/1999 /o** 此命令從上次開啟新日誌檔案進行輸出時開始從外圍網關(PG)轉儲pgag日誌檔案。

**c:\icm\csco\rtra\logfiles dumplog pgag /last** 此命令以交錯方式轉儲來自多個進程的日誌,並將輸出寫入單個輸出檔案。

#### **dumplog /ms /hr 1 /of output.txt rtr mds rts**

14:51:40:298 ra-rts Trace: Received 1 System Capacity Real Time records 14:51:40:298 ra-rts Trace: Updating base System Capacity Real Time record for ID1 1 and ID2 0, cbRecSize=96 14:51:43:298 ra-rtr Trace: TIP: TIPUpLink::sendCongestionControlTIPMsg Sent CongestionControlEvent 14:51:46:298 ra-rtr Trace: TIP: TIPUpLink::sendCongestionControlTIPMsg Sent CongestionControlEvent 14:51:49:298 ra-rtr Trace: TIP: TIPUpLink::sendCongestionControlTIPMsg Sent CongestionControlEvent 14:51:49:688 ra-mds MDS Process is reporting periodic overall metering statistics. 還支援連字元的語法。

**dumplog -ms -hr 1 -of output.txt rtr mds rts**

#### 關於此翻譯

思科已使用電腦和人工技術翻譯本文件,讓全世界的使用者能夠以自己的語言理解支援內容。請注 意,即使是最佳機器翻譯,也不如專業譯者翻譯的內容準確。Cisco Systems, Inc. 對這些翻譯的準 確度概不負責,並建議一律查看原始英文文件(提供連結)。